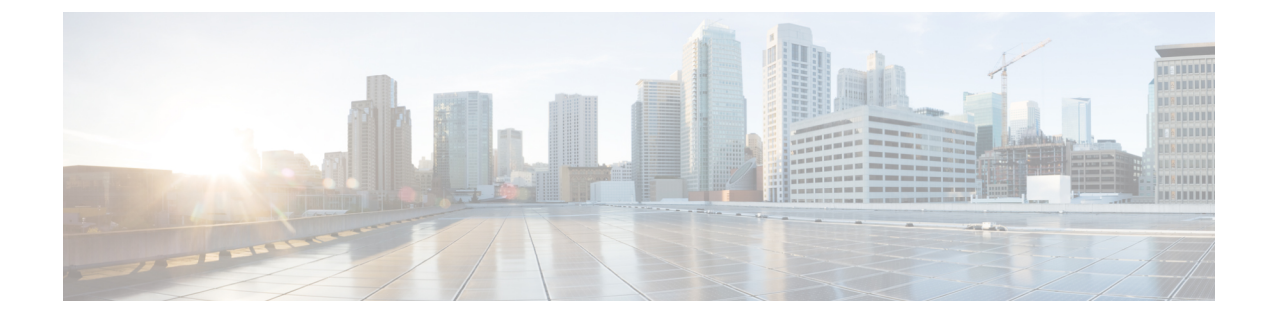

# スピード ダイヤルと短縮ダイヤル

- スピード [ダイヤルと](#page-0-0)短縮ダイヤルの概要 (1 ページ)
- スピード [ダイヤルと](#page-1-0)短縮ダイヤルの設定タスク フロー (2 ページ)

## <span id="page-0-0"></span>スピード ダイヤルと短縮ダイヤルの概要

管理者は、ユーザに対して短縮ダイヤル ボタンを表示する場合、または特定のユーザが割り当て られていない電話を設定する場合に、電話の短縮ダイヤル番号を設定できます。ユーザは Cisco UnifiedCommunicationsセルフケアポータルで各自の電話の短縮ダイヤルボタンを変更できます。 短縮ダイヤル エントリを設定すると、一部の短縮ダイヤル エントリが IP フォンの短縮ダイヤル ボタンに割り当てられ、その他の短縮ダイヤル エントリが固定短縮ダイヤルに使用されます。 ユーザが番号のダイヤルを開始すると、[短縮(AbbrDial)] ソフトキーが表示されます。ユーザ は、固定短縮ダイヤルの適切なインデックス(コード)を入力することで、任意の短縮ダイヤル エントリにアクセスできます。

電話の短縮ダイヤル設定は電話の物理ボタンに関連付けられていますが、固定短縮ダイヤル設定 は電話のボタンには関連付けられていません。

### 一時停止による短縮ダイヤルのプログラミング

短縮ダイヤルでコンマをプログラムすると、強制承認コード(FAC)、クライアント識別コード (CMC)、ダイヤル中のポーズ、または付加的なディジット(ユーザ内線、会議のアクセスコー ド、ボイスメールのパスワードなど)を必要とする接続先にダイヤルできます。短縮ダイヤル内 では、各コンマ(,)は次のいずれかを表します。

- 宛先コールアドレスと FAC または CMC コードを区切る区切り文字
- 接続後の DTMF ディジットを送信する 2 秒前

たとえば、FAC コードと CMC コードを含み、その後に IVR プロンプトが続く短縮ダイヤルが必 要だとします。

- 着信番号は 91886543 です。
- FAC コードは 8787 です。
- CMC コードは 5656 です。
- IVR 応答は 987989#です。これは、通話が接続されてから 4 秒後に入力する必要がありま す。

この場合、短縮ダイヤルとして **91886543,8787,5656,,987989**# をプログラムします。

## <span id="page-1-0"></span>スピード ダイヤルと短縮ダイヤルの設定タスク フロー

手順

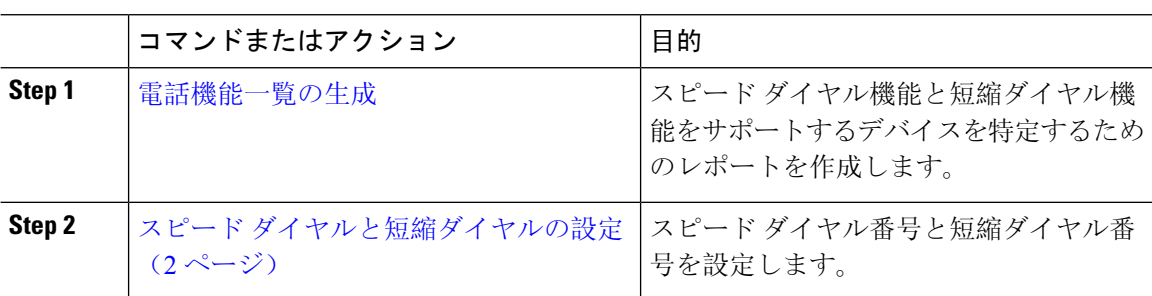

### <span id="page-1-1"></span>スピード ダイヤルと短縮ダイヤルの設定

全部で 199 のスピード ダイヤルおよび短縮ダイヤルを設定できます。電話機の物理的なボタンに スピードダイヤルを設定します。短縮ダイヤルでアクセスするスピードダイヤル番号の短縮ダイ ヤルを設定します。同じウィンドウでスピード ダイヤル エントリと短縮ダイヤル インデックス を設定できます。

FAC や CMC と同様に、ポスト接続 DTMF のディジットをスピード ダイヤルに含めて設定できま す。

スピード ダイヤルと短縮ダイヤルを設定するには、次の手順を実行します。

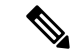

すべての Cisco IP 電話 で短縮ダイヤルをサポートしているわけではありません。該当の電話機の ユーザ ガイドを参照してください。 (注)

#### 始める前に

[電話機能一覧](cucm_b_feature-configuration-guide-for-cisco1251SU2_chapter1.pdf#nameddest=unique_6)の生成

手順

- **Step 1** [Cisco Unified CM 管理(Cisco Unified CM Administration)] から、以下を選択します。 **[**デバイス (**Device**)**]** > **[**電話(**Phone**)**]**。検索条件を入力し、[検索(**Find**)]をクリックします。スピード ダイヤル ボタンを設定する電話を選択します。
- **Step 2** [電話の設定(**Phone Configuration**)] ウィンドウで、ウィンドウ上部の関連リンクのドロップダ ウン リストから [スピード ダイヤルの追加**/**更新(**Add/Update Speed Dials**)] を選択し、[移動 (**Go**)] をクリックします。 [スピード ダイヤルと短縮ダイヤルの設定(**Speed Dial and Abbreviated Dial Configuration**)] ウィ ンドウが電話機に表示されます。
- **Step 3** [番号(**Number**)] フィールドに、ユーザがスピード ダイヤル ボタンまたは短縮ダイヤルの短縮 ダイヤル インデックスを押すときにダイヤルされる番号を入力します。0 ~ 9 の数字、\*、#、お よび+(国際エスケープ文字)を入力できます。スピードダイヤルにポーズを含めるには、DTMF のディジットを送信する前にデリミタとしてカンマ()を入力できます。文字列に含める各カン マは、追加の2秒間のポーズを表します。たとえば、2個のカンマ(,,)は、4秒間のポーズを表 します。このポーズは、スピード ダイヤル文字列の中の他の数字と、FAC および CMC を区別す るためにも使用できます。
	- スピード ダイヤル文字列に FAC および CMC を含めるとき、次の要件が満たされている ことを確認してください。 (注)
		- スピード ダイヤル文字列では、FAC が常に CMC よりも前に来る必要があります。
		- FAC および DTMF のディジットを含むスピード ダイヤルには、スピード ダイヤル ラベルが必要です。
		- 文字列内の FAC および CMC のディジット間に入力できるカンマは 1 つだけです。
- **Step 4** [ラベル(**Label**)] フィールドで、スピード ダイヤル ボタンまたは短縮ダイヤル番号に対して表 示するテキストを入力します。
	- このフィールドは、どの電話でも使用できるわけではありません。このフィールドが Cisco Unified IP Phone で使用可能かどうかを判断するには、使用している電話機モデル のユーザ マニュアルを参照してください。 (注)
- **Step 5** (任意) スピード ダイヤルにポーズを設定する場合、FAC、CMC、および DTMF のディジット が電話画面に表示されないようにラベルを追加する必要があります。

 $\overline{\phantom{a}}$ 

I